# スピードメーターコントローラー「SM-CON]取扱説明書

製品番号 05-06-0038

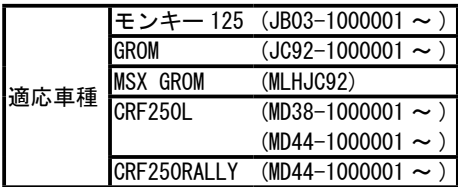

この度は、弊社製品をお買い上げ頂きまして有り難うございます。

使用の際には下記事項を遵守頂きますようお願い致します。取り付け前には、必ずキット内容をお確かめ下さい。 万一お気付きの点がございましたら、お買い上げ頂いた販売店にご相談下さい。

### ◎イラスト、写真などの記載内容が本パーツと異なる場合があります。予めご了承下さい。

☆ご使用前に必ずお読み下さい☆

◎取扱説明書に書かれている指示を無視した使用により事故や損害が発生した場合、弊社は賠償の責を一切負いかねます。 書に参かれている新元を開幕した使用により発表や解客が発生した場合。発射は解釈の費を一切同にかおます。<br>2019年12月に新元を開幕し、使用によりません。<br>意見することには、保護の対象にはありません。それは、それは外の部品の解説の使証は、どの結な事例でし、内容ができない。<br>CONDePrio 2012年以上、保護の制限にはありません。それは、それは外の部品の解説の費をし、これには、特性では分かりかねます。<br>CONDePrio 2012年以 ◎当製品を取り付け使用し、当製品以外の部品に不具合が発生しても当製品以外の部品の保証は、どの様な事柄でも一切負いかねます。 ◎当製品を加工等された場合は、保証の対象にはなりません。 ◎補修部品につきましてはリペア品番にてお申し込み下さい。尚、不明な点がございましたらお買い求め販売店にお問い合わせ下さい。 ◎他社製品との組み合わせのお問い合わせはご遠慮下さい。 ◎当製品は、上記適応車種の車両専用品です。他の車両には取り付け出来ませんのでご注意下さい。 ◎日本仕様として正規販売されている車両で動作確認をしております。他仕向地仕様への対応につきましては、弊社では分かりかねます。 ◎スマートフォン、タブレット端末で表示される速度は実測値です。純正メーターとは誤差があります。 (純正メーターの速度表示は実測値より多く表示されます。) ◎純正メーター表示を補正する場合、ABS 付き車両では完全に表示補正する事は出来ません。又一定の補正範囲を超えると ABS のエラーコードが出ます。 ※ ABS エラーが出ると ABS の作動を停止する他、エラーコードを消す作業が必要になります。 ◎端末とコントローラーを接続する際は車両に近い状態で接続して下さい。車両より 30cm 以内で接続を行って下さい。 ◎純正タイヤからタイヤ銘柄、サイズを変更した際はタイヤメーカーで記載している外径サイズ又は測定した数値を入力して下さい。 ◎表示速度を増減補正する事が出来ますが、不適切な設定を行なえば速度超過により取り締まりを受ける原因ともなります。 公道でお使いになる場合は、ご自身の責任に於いてご使用下さい。 ◎この取扱説明書は、基本的な技術や知識を持った方を対象に作成しております。取り付けに自信の無い方や、取り付けに必要となる工具等をお持ちで 無い場合は、取り付け作業は行わずに、指定工場、又は認証工場などの車両整備が可能な業者へ取り付けをご依頼下さい。 ◎当製品をご使用の際には下記条件に適合したスマートフォン又はタブレット端末が必要になります。 ◎ iOS/Andoroid のみ対応。※ PC(Windows) は使用出来ません。 iPhone 4s 以前、iPad 第三世代以前は BluetoothLE をサポートしていないため、OS がバージョンアップされていても接続出来ません。 弊社アプリ TST-CON[TAKEGAWA セッティングツール](有料:約 490 円 ) をインストールするには、インターネットに接続されている必要があります。 ・iOS:iOS11 以上。弊社アプリのインストール及び機種データの購入には AppStore に接続する必要があります。 弊社アプリ TST-CON [TAKEGAWA セッティングツール] (有料:約 490 円) をインストール後、アプリ内で専用のツールをご使用下さい。 ・Andoroid Andoroid 端末 Bluetooth 内蔵 バージョン 6.0 以上 弊社アプリのインストール及び機種データの購入には Google play に接続する必要があります。 弊社アプリ TST-CON [TAKEGAWA セッティングツール] (有料:約 490 円) をインストール後、アプリ内で専用のツールをご使用下さい。 ◎誤ってアプリを購入した場合でも返金は致しかねます。ご注意下さい。 ◎スマートフォン、タブレット端末の文字サイズは、標準サイズに設定して下さい。( アプリ内の表示が見えにくくなります。) ◎当製品と弊社製金属反応式速度センサーと同時装着出来ません。純正のセンサーのみ対応です。 ◎当製品の取り付け要領はモンキー 125(JB03) が主体になっております。その他適応車種は一部省略してあります。純正サービスマニュアルを参照し 作業を行って下さい。 ~特 徴~ ○カスタム等により、タイヤ銘柄やタイヤサイズを変更した場合やスプロケット変更を行った場合でも、ノーマルメーター表示を正確な速度表示する 様に補正する為のスピードメーターコントローラーです。 〇スマートフォン又はタブレット端末と Bluetooth で本器を通信接続し数値変更が行え、今までの製品の様な設定変更の度に外装を取り外す等の面倒な 作業が必要ありません。 又、車両専用の取り付けハーネスにより、純正ハーネスを切断したりする事無く、カプラーオンで取り付けが可能です。 株式会社 スペシャルパーッ 出川 〒 584-0069 大阪府富田林市錦織東 3-5-16 TEL:0721-25-1357 FAX:0721-24-5059 URL http://www.takegawa.co.jp2021.11.11 05-06-0038 1/13

では北京教長を守り避滅編をも使用すれても、(建築通販を超える運動につけていた。発掘されていた。お客様は進路を通販運動を取り、このよう関連の開催した。<br>COPY は、その作家に通したこれを使用し、改革ができない(開品の確信、ただして下さい。(検索の原因となります。)<br>COPY -Aには、エンジン及びマフラーが消えている場所に行って下さい。(使用の原因となります。)<br>COPY -Aには、エンジや使用し、確実に作業を行って下さい(例如ト及びナ 製品内容 ※リペアパーツは必ずリペア品番にてご発注下さい。 品番発注でない場合、受注出来ない場合もあります。予めご了承下さい。 尚、単品出荷出来ない部品もありますので、その場合はセット品番にてご注文下さいます様 お願い致します。 番号 | インプロ インタン インタン ある 名 インプリ インダブラ リペア品番 1 スピードメーターコントローラー [SM-CON] | 1 2 ピードセンサーサブハーネス インファイン 3 結束バンド 150mm 2 00-00-0135 (10 ケ入り ) ■一般公道では、法定速度を守り遵法運転を心掛けて下さい。(法定速度を超える速度で走行した場合、運転者は道路交通法、速度超過違反で罰せられます。) ■作業等を行う際は、必ず冷間時(エンジン及びマフラーが冷えている時)に行って下さい。(火傷の原因となります。) ■作業を行う際は、その作業に適した工具を用意して行って下さい。(部品の破損、ケガの原因となります。) ■規定トルクは、必ずトルクレンチを使用し、確実に作業を行って下さい。(ボルト及びナットの破損、脱落の原因となります。) ■製品及びフレームには、エッジや突起がある場合があります。作業時は、手を保護して作業を行って下さい。(ケガの原因となります。) ■走行前は、必ず各部を点検し、ネジ部等の緩みが無いかを確認し緩みが有れば規定トルクで確実に増し締めを行って下さい。 (部品の脱落の原因となります。) ■走行中のスマートフォン / タブレット端末の操作・視認は行わないで下さい。交通違反の対象になります。 上記内容で、罰せられても弊社は、一切責任は取りません。ご自身で責任に於いてご使用下さい。(交通違反、事故の原因になります。) 注意 この表示を無視した取り扱いをすると、人が傷害を負う可能性が想定される内容及び物的損害が想定される内容を示しています。 ■走行中、異常が発生した場合は、直ちに車両を安全な場所に停止させ、走行を中止して下さい。(事故につながる恐れがあります。) ■作業を行う際は、水平な場所で車両を安定させ安全に作業を行って下さい。(作業中に車両が倒れてケガをする恐れがあります。) ■点検、整備は、取扱説明書又は、サービスマニュアル等の点検方法、要領を守り、正しく行って下さい。 (不適当な点検整備は、事故につながる恐れがあります。) ■点検、整備等を行った際、損傷部品が見つかれば、その部品を再使用する事は避け損傷部品の交換を行って下さい。(事故につながる恐れがあります。) ■製品梱包のビニール袋は、幼児の手の届かない所に保管するか、廃棄処分して下さい。(幼児がかぶったりすると、窒息の恐れがあります。) ▲ 警告 この表示を無視した取り扱いをすると人が死亡、重傷を負う可能性が想定される内容を示しています。 ◎性能アップ、デザイン変更、コストアップ等で製品及び価格は予告無く変更されます。予めご了承下さい。 ◎クレームについては、材料及び加工に欠陥があると認められた製品に対してのみ、お買い上げ後 1 ヶ月以内を限度として、修理又は交換させて頂き ます。 但し、正しい取り付けや、使用方法など守られていない場合は、この限りではありません。修理又は交換等にかかる一切の費用は対象となりません。 なお、レース等でご使用の場合はいかなる場合もクレームは一切お受け致しません。予めご了承下さい。 ◎この取扱説明書は、当製品を破棄されるまで保管下さいます様お願い致します。 ③  $\circled{1}$   $\circ$   $\circ$   $\circ$ ☆ご使用にあたっての注意点☆ ◎併用出来ない部品について。 社外品の H.I.D キットや LED ランプ (フォグ / ヘッドライト)は、バラスト / インバーター (電圧変換装置)からデジタル回路に悪影響を与える 高電圧ノイズが出る場合がほとんどで、製品故障や動作不良の原因となりますので、絶対に同時装着しないで下さい。 社外品の点火装置 ( イグニッションコイルやプラグコード ) は点火電圧のアップに伴う、放射ノイズの増大により誤動作や製品故障の原因となります ので使用しないで下さい。弊社製ハイパーイグニッションコイルとの同時使用は可能です。 社外品の発電装置は発電量の不足や電圧波形の違いにより故障の原因となりますので、使用しないで下さい。 ◎当製品は防水・防滴構造ではありません。雨や水がかかると、本体内に水が浸入し故障する可能性があります。 洗車時も同様にご注意下さい。本体に水が入ってしまった場合は直ちに使用を止めて下さい。 ◎当製品のボディーは樹脂製です。劣化を防ぐ為に長期、野外にバイクを置く場合はカバー等をかけて下さい。 炎天下の中など過酷な条件下で長期放置しますと、樹脂やゴム製部品の劣化や変形が考えられます。 ◎絶対に分解しないで下さい。 大変危険ですので分解や改造を行わないで下さい。又、お客様で分解された場合、点検や修理をお受けする事が出来なくなりますのでご注意下さい。 ◎激しい衝撃を与えないで下さい。当製品に強い衝撃が伝わる事は行わないで下さい。 衝撃により内部部品の脱落や断線による修理不能な故障や、本体ケース破損の恐れがあります。 ◎お手入れについて 頑固な汚れがある場合は水に少量の中性洗剤を溶かし、ゆっくり丁寧に汚れを落として下さい。 揮発性のあるもの(シンナー・アルコールなど)やコンパウンドを使用すると、樹脂部分の変質の恐れや、パネルが曇ってしまいますのでご注意下さい。

## 2007m/h 周波可能でスマートフォン・タブレット様素で結論連修を毎年第に表示します。<br>2017m/h 2017年70年以上、最高直度は距面のメインキーをUFIにずると再接続時はリセットされます。記録を保存したい場合はお手持<br>ようないできないのタイム計画が、アプショット機能を使用してすると、1000分立と5 清潔可能)<br>- アプレンタブレット輸入の取りデジョット機能を使用してする。1000分立と5 清潔可能)<br>- 2017行が、100 ■はじめに 当製品は、必ず PGM-FI システムにトラブルが無い事をご確認頂いた上で、取り付け・使用して下さい。 また、作業は水平で安全な場所でメンテナンススタンド等を用いて、車両をしっかりと安定させてから開始して下さい。 注意 本取説での外装部品取り外し作業内容は、詳細を省略した概要のみを記しております。 外装取り外し作業に不慣れな方は、販売店等に作業を依頼するか、必ずメーカー純正サービスマニュアルの作業手順・締め付けトルクの指示に従い 作業を行って下さい。また外装類の脱着時、爪部分や溝部分を破損しないように、注意深く作業を行って下さい。 ■スピードメーターコントローラー「SM-CON]の主な機能説明 現在速度 ( ギア変更後 ) ■取り付け要領 ※特に記載の無い細部の取り付け方法や規定トルクにつきましては、純正サービスマニュアルを参照して下さい。 ノーマル値から前・後スプロケット / 後輪タイヤ外径 (mm)/ センサーギア歯数を変更し設定した際の補正された表示 ( 現在の速度 ) 速度 ( 修正無し ) 純正値入力 ( 前・後スプロケット / 後輪タイヤ外径 (mm)/ センサーギア歯数 純正値の速度が表示されます。何も修正がかかっていない速度です。 (パーツ変更後と変更前の速度が視認出来きます。) 純正スピードメーター誤差補正 純正スピードメーターの速度表示を補正する事が可能になります。 ※ ABS 付き車両では完全に表示補正する事は出来ません。又一定の補正範囲を超えると ABS のエラーコードが出ます。 ※ ABS エラーが出ると ABS の作動を停止する他、エラーコードを消す作業が必要になります。ABS エラーコードの履歴消去はサービスマニュアルを 参照し行って下さい。 最高速度 0Km/h → 300Km/h 測定可能でスマートフォン・タブレット端末で最高速度を毎更新し表示します。 ※一般公道では行わないで下さい。最高速度は車両のメインキーを OFF にすると再接続時はリセットされます。記録を保存したい場合はお手持ちの スマートフォン、タブレット端末のスクリーンショット機能を使用して下さい。 0-60Km/h タイム計測 0 → 60Km/h 到達するまでのタイム計測が可能です。走り出すと自動計測します。(100 分迄なら測定可能) ※一般公道では行わないで下さい。最高速度は車両のメインキーを OFF にすると再接続時はリセットされます。記録を保存したい場合はお手持ちの スマートフォン、タブレット端末のスクリーンショット機能を使用して下さい。 ■出荷状態と設定値の最小値 / 最大値 ■バイク別純正データ ※モデル / 型式に合わせこの値を入力し本体に書き込みます。同じ車種名であっても型式で入力値は異なります。 前スプロケット歯数 後スプロケット歯数 後輪タイヤ外径 (mm) センサーギア歯数 出荷状態 10T 20T 500(mm) 20T 最小値 / 最大値 | 10T ~ 20T | 20T ~ 60T | 200 (mm) ~ 1000 (mm) | 20T ~ 60T 前スプロケット歯数 後スプロケット歯数 後輪タイヤ外径 (mm) センサーギア歯数 GROM(JC92) MSX GROM(MLHJC92) 15T 38T 488(mm) 27T モンキー 125 (JB03) | 14T | 37T | 513 (mm) | 27T **CRF250L(MD38)** 14T 14T 40T 655(mm) 29T CRF250L/CRF250RALLY(MD44) 14T 40T 655(mm) 32T

### ■配線接続図

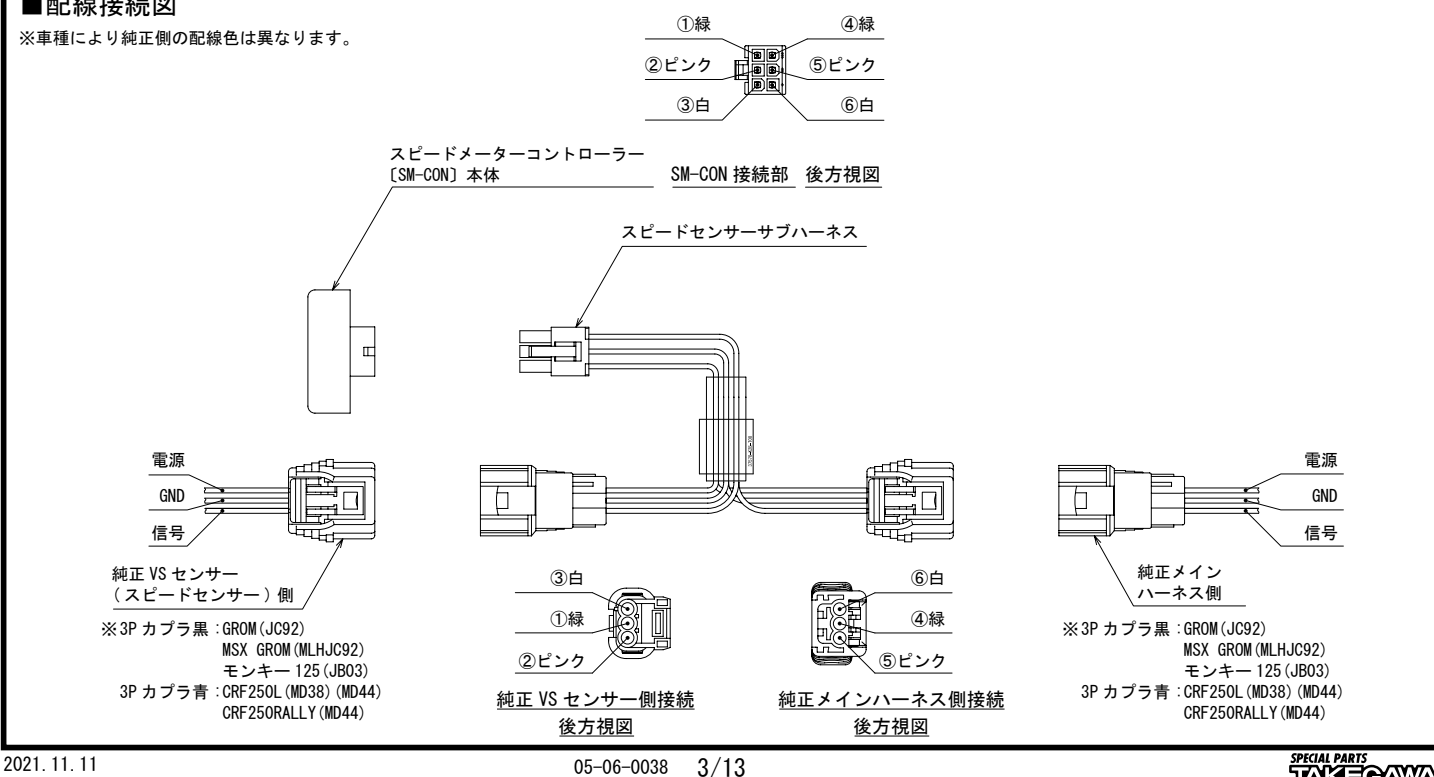

**SPECIAL PARTS**<br>TAKE<del>O</del>AWA

# □車両により組付け要領が異なります。 ※当製品の取り付け要領はモンキー 125(JB03) が主体となっております。その他適応車種は一部省略してあります。純正サービスマニュアルを参照し 作業を行って下さい。 ■ VS センサ ( 速度センサ ) のカプラにアクセスする為外装を取り外します。 ◎数字の順に外装の取り外しを行います。 モンキー 125(JB03) の場合 GROM(JC92-1000001 ~ ) / MSX GROM(MLHJC92) の場合 ①シートを取り外します。 ①シート ②バッテリー ( マイナス端子 ) シート ④ L. シュラウド フランジボルト  $\mathbf{a}$ ③ L. サイドカバー **FCU**  $\begin{minipage}[t]{.0000000pt} \begin{minipage}[t]{.000000pt} \begin{minipage}[t]{.000000pt} \begin{minipage}[t]{.000000pt} \begin{minipage}[t]{.000000pt} \begin{minipage}[t]{.000000pt} \begin{minipage}[t]{.000000pt} \begin{minipage}[t]{.000000pt} \begin{minipage}[t]{.000000pt} \begin{minipage}[t]{.000000pt} \begin{minipage}[t]{.000000pt} \begin{minipage}[t]{.000000pt} \begin{$ ⑤ L. フューエルタンクサイドカバー 〇②バッテリーのマイナス端子を取り外します。 〇③イグニッションキーを使用し L. サイドカバーを外します。 純正 VS センサ 3P( 黒色カプラ:速度センサ ) のカプラにアクセスする ①シート→②バッテリーのマイナス端子→③ L. サイドカバー→ 為に行います。 ④ L. シュラウド→⑤ L. フューエルタンクサイドカバー→⑥ ECU を 固定しているラバー部を外します。 〇⑦ VS センサ 3P( 黒色カプラ:速度センサ ) カプラ部とメインハーネス側 L. サイドカバー 3P カプラの接続を取り外します。 ④ラバーブーツ内の VS センサ 3P( 黒色カプラ:速度センサ ) カプラ部と メインハーネス側 3P カプラの接続を取り外します。 ラバーブーツ VS センサー 3P〔黒色カプラ〕 VS センサー 3P 〔黒色カ

■取り付け要領 ※特に記載の無い細部の取り付け方法や規定トルクにつきましては、純正サービスマニュアルを参照して下さい。

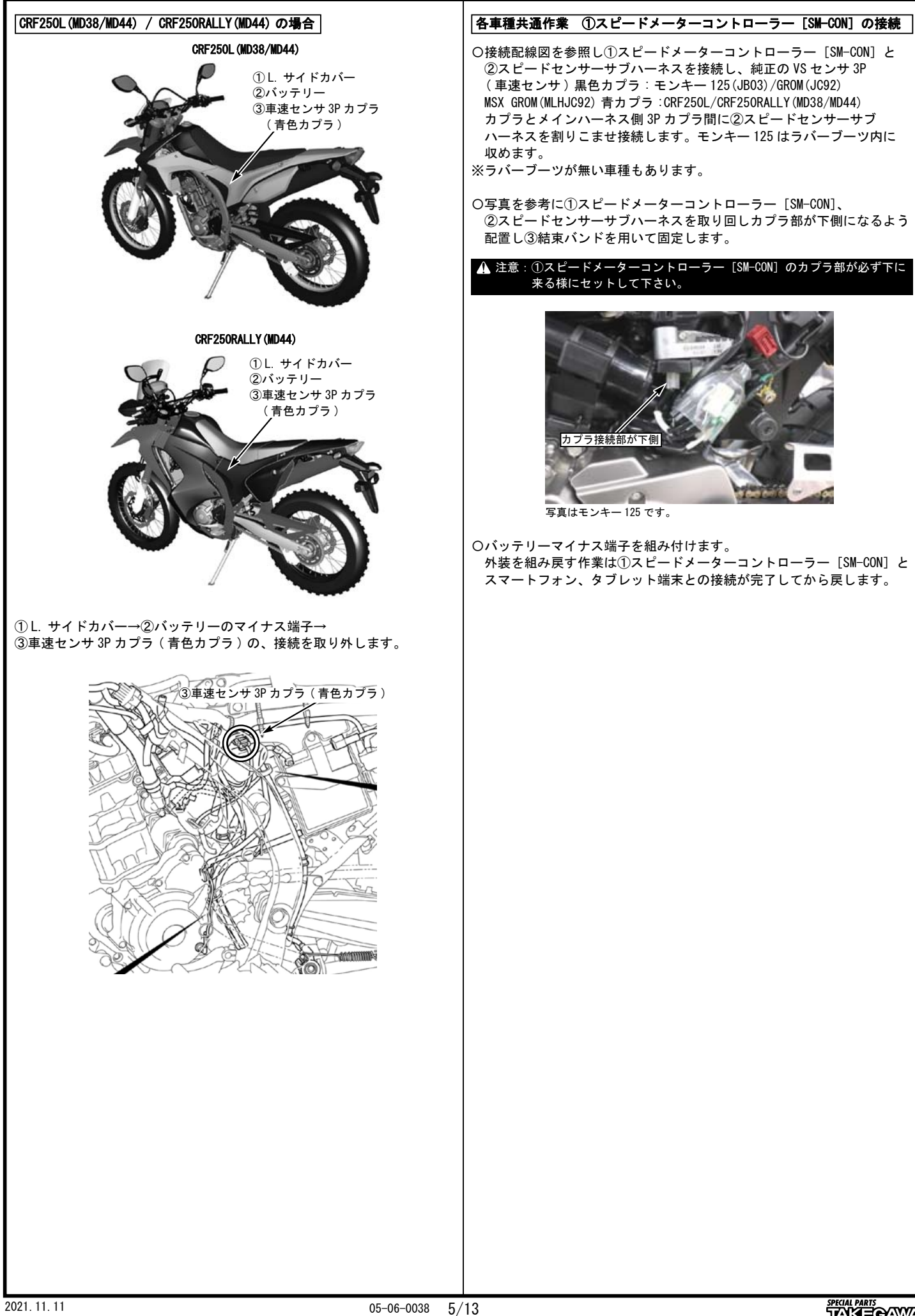

■取り付け要領 ※特に記載の無い細部の取り付け方法や規定トルクにつきましては、純正サービスマニュアルを参照して下さい。

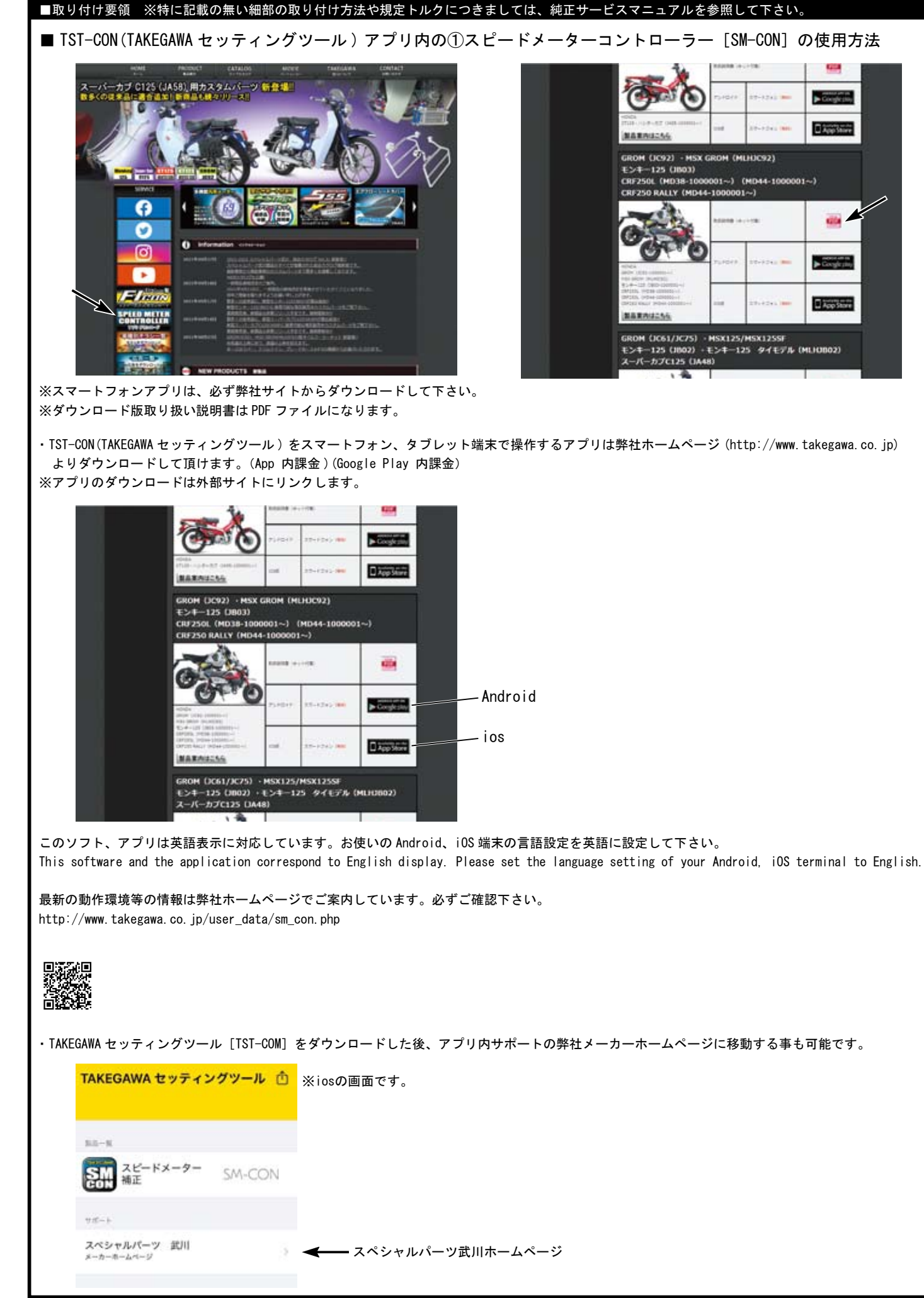

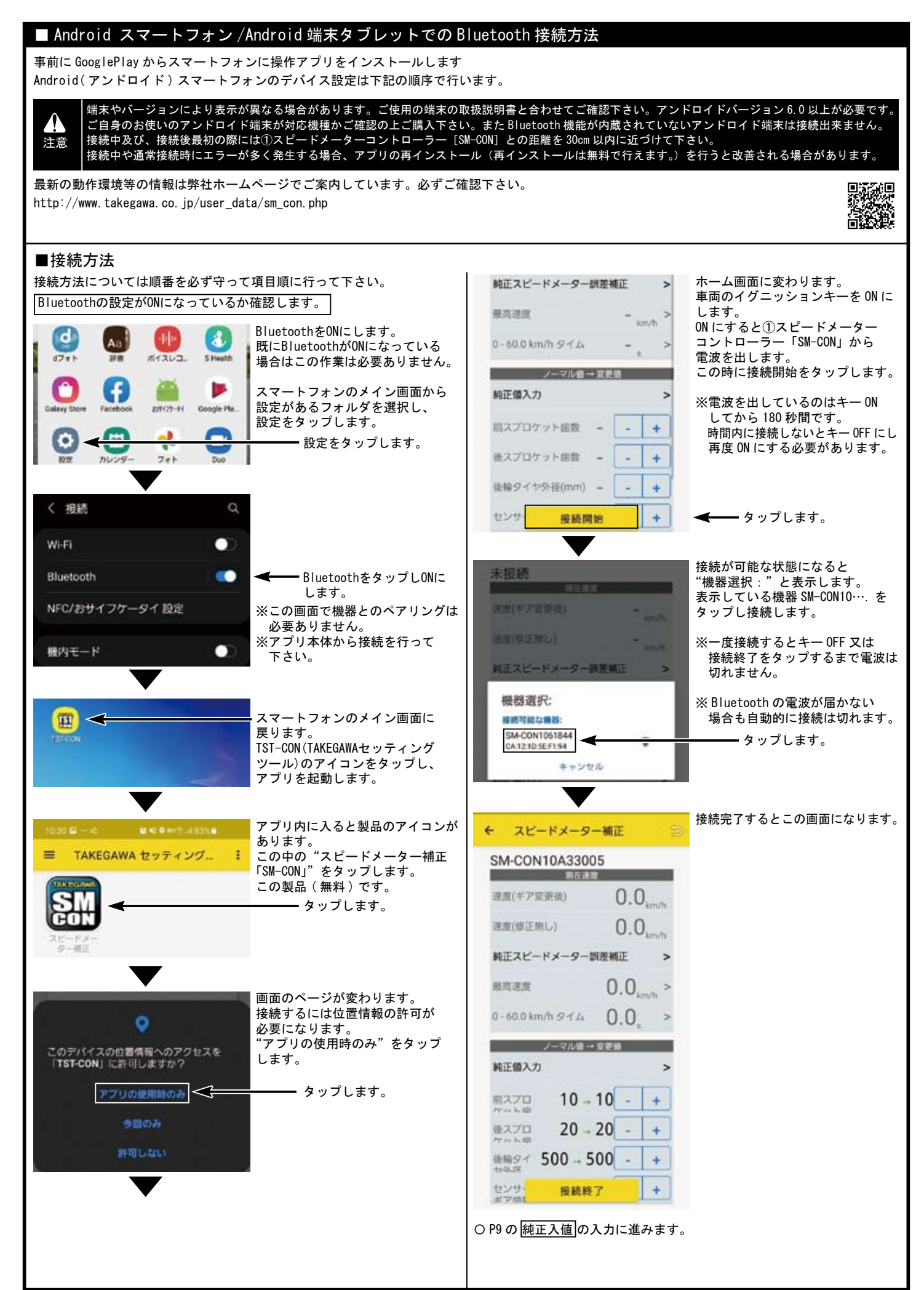

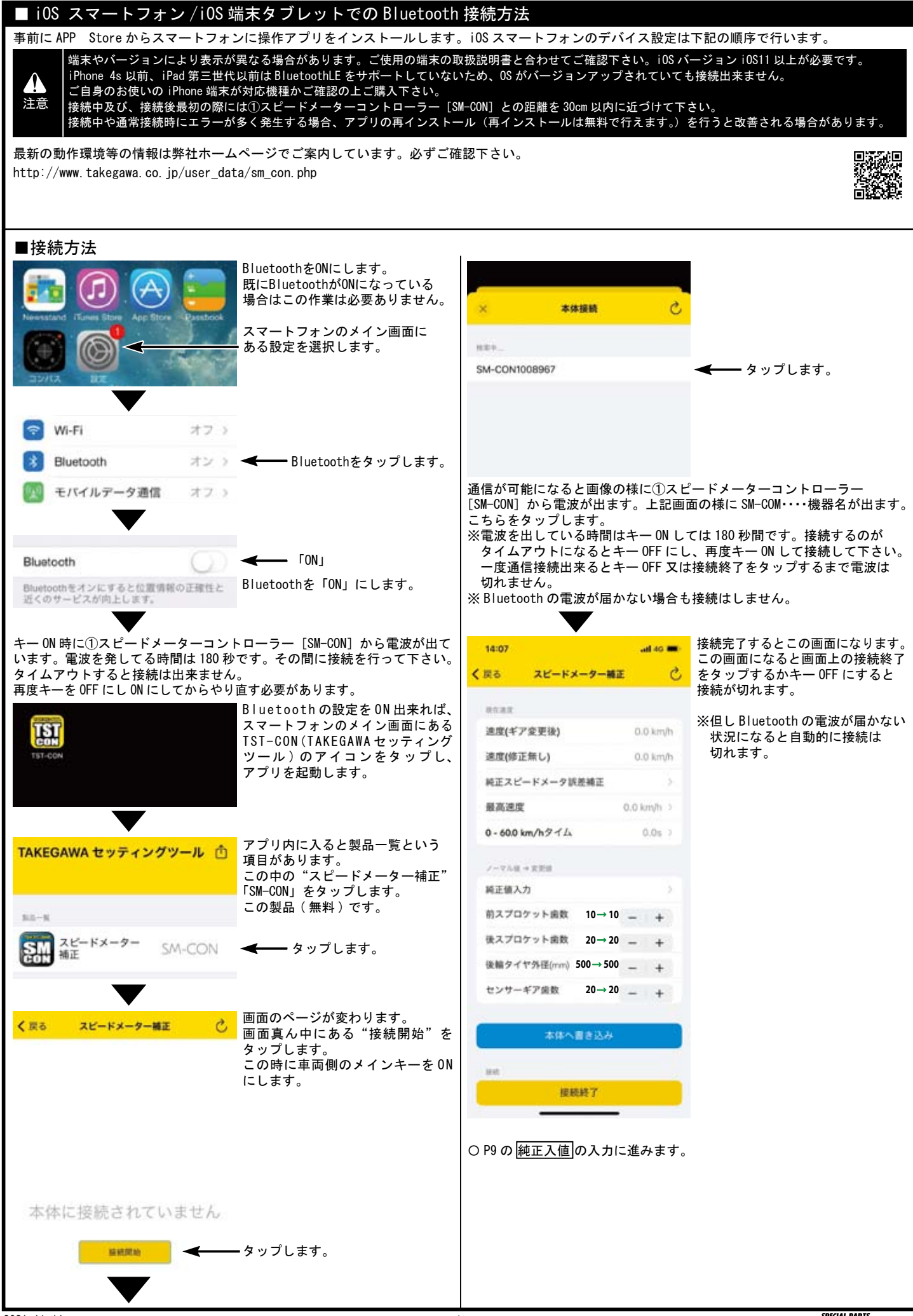

#### ■ iOS スマートフォン /iOS 端末タブレット /Android スマートフォン /Android 端末タブレット使用時の設定方法 ■車両の純正値 純正スプロケットの数値と後輪タイヤ外径(タイヤの直径) 入力方法 スピードメーターコントローラーを装着した車両の純正値 ( ノーマルスプロケットの数値と後輪タイヤ外径※ 1) の入力を行います。 ※この純正値入力の数値が基準となります。必ず正確な数値を走行前に入力して下さい。※ 1 後輪タイヤ外径はタイヤの直径になります。 **┃車両のメインキーを ON にし、スマートフォンのアプリを起動します。画面に検知されたスピードメーター** スピードメーターコントローラー 下記トップ画面(出荷時) コントローラーの Bluetooth 表示をタップし、車両と通信した状態にします。通信は接続方法の P7 P8 参照 ※本器とスマートフォンが通信出来ていなければ変更値の変更は出来ません。 at as an 14:07  $2.82$ スピードメーター装正 è. ノーマル値→変更値 アプリ内のスピードメーター補正のトップ画面に 純正値入力 入り "純正値入力"の項目をタップします。 **Hoar** 連度はアク更後 **COLLEGE** 遠度(修正無し) 純正値入力をタップ  $0.0$  km/h 下記入力値は、モンキー 125(JB03) です。必ず表に基づいて入力して下さい。越正スピードメータ認識補正 純正値入力画面になります。下表の"バイク別 純正値データ"を  $0:20$ **STARTS** 弱高速度 0.0 km/h 5 ご覧いただき、純正値を入力します。 く戻る 純正値入力 0 - 60.0 km/h  $2 + L$  $0.0 s$ 項目の右にある"ー"と"+"をタップする事で、変更する数値を 。<br>増減出来ます。("ー"は数値のマイナス "+"は数値のプラス) マルはっませば 前スプロケット歯数  $14 - +$ 前スプロケット歯数(ドライブスプロケット) 純正値入力 **14** 後スプロケット歯数 **37**  $\ddot{}$ 前スプロケット歯数 **10 10** →  $\mathbf{1}$ COPY 後スプロケット歯数(ドリブンスプロケット) **37 513 20 20** → **500 <sup>27</sup> <sup>500</sup>** <sup>→</sup> タイヤ外径 (タイヤ直径) **513 20 20** → センサーギア歯数(タイヤ直径) **27** バイク別 純正値データ ※同じ車種名であっても型式で入力値は異なります。 sest. 対象車両 ┃前スプロケット歯数 後スプロケット歯数 後輪タイヤ外径 センサーギア歯数 GROM(JC92) MSX GROM(MLHJC92) 15(T) 38(T) 488(mm) 27(T) モンキー 125(JB03) 14(T) 37(T) 513(mm) 27(T) CRF250L(MD38) 14(T) 40(T) 655(mm) 29(T) CRF250L/ CRF250L/<br>CRF250RALLY(MD44) 14(T) 40(T) 655(mm) 32(T) ※この状態ではまだコントローラーには反映されていません。 純正値入力完了後、純正値入力画面の下にある"本体へ書き込み" をタップします。 "本体へ書き込み"をタップする事で、通知 本体への書き込みが 完了しました ( 左写真 ) が表示されます。"OK"をタップします。 これにより、コントローラーに変更内容が反映されます。 画面左上の"く戻る"をタップする事でスピードメーターコント ローラートップ画面に戻ります。

#### ■ iOS スマートフォン /iOS 端末タブレット /Android スマートフォン /Android 端末タブレット使用時の設定方法 ■純正値より前後スプロケット、歯数変更した際の入力方法 純正値は例として、モンキー 125(JB03) です。 車両のメインキーを ON にし、スマートフォンのアプリを起動します。画面に検知されたスピードメーターコントローラーの Bluetooth 表示をタップし、 車両と通信した状態にします。通信は接続方法の P7 P8 参照 ※本器とスマートフォンが通信出来ていなければ変更値の変更は出来ません。 スピードメーターコントローラー ■前後スプロケットの歯数を変更します。前スプロケット(ドライブスプロケット) 後スプロケット (ドリブンスプロケット) 下記トップ画面(変更前) アプリ内のホーム画面(スピードメーター補正) "ノーマル値→変更値"の項目欄にある"前スプロケット歯数" と"後スプロケット歯数"で変更を行います。左写真黒枠部分 è スピードメーター補正 くだる 各スプロケットの項目の横にある数字が歯数になります。下写真 14 (純正歯数) → 17 (変更する歯数) 項目の右にある"ー"と"+"をタップする事で、  $BAB$ 変更する歯数の数値を増減出来ます 前スプロケット歯数 **14 17** →  $\ddot{+}$ 追度(ギア変更後)  $0.0$  km/h ("ー"は数値のマイナス "+"は数値のプラス) 数値の変更を行った場合、数値が黒字から赤字に 遠度(修正無し)  $0.0$  km/h 後スプロケット歯数 **37 37** → なります。 純正スピードメータ読差補正 ※この状態(赤字の状態)ではまだコントローラー には反映されていません。ご注意下さい。 48.20730.001 0.0 km/h 5 前後スプロケットの歯数入力完了後、アプリ内の 0 - 60.0 km/h  $9 - 11$  $0.0 s.$ 本体へ書き込ん トップ画面 ( スピードメーター補正 ) の下にある "本体へ書き込み"をタップします。 ノーマルは +文字は 純正値入力 前スプロケット歯数 **14 14** → "本体へ書き込み"をタップする事で、 COPY 通知 本体への書き込みが完了しました ( 左写真) **37 37** → が表示されます。"OK"をタップします。これに **513 513**→ より、コントローラーに変更内容が反映されます。 **27 27** →  $14 \rightarrow 17$  $+$ ※スプロケットの数値がコントローラーに反映さ れると、数値が青字になります。 ■ iOS スマートフォン /iOS 端末タブレット /Android スマートフォン /Android 端末タブレット使用時の設定方法 ■純正タイヤよりタイヤ銘柄、タイヤサイズを変更した際の入力方法 純正値は例として、モンキー 125(JB03) です。 車両のメインキーを ON にし、スマートフォンのアプリを起動します。画面に検知されたスピードメーターコントローラーの Bluetooth 表示をタップし、 車両と通信した状態にします。通信は接続方法の P7 P8 参照 ※本器とスマートフォンが通信出来ていなければ変更値の変更は出来ません。 スピードメーターコントローラー ■後輪タイヤの外径(直径)を変更します。 下記トップ画面(変更前) アプリ内のホーム画面(スピードメーター補正)"ノーマル値→変更値"の項目欄にある"後輪タイヤ外径 (mm)" で変更を行います。左写真黒枠部分 項目の横にある数字がタイヤ外径(直径)になります。 くだる **BRAT** 後輪タイヤの直径になります 純正とは異なるタイヤを使用した場合、タイヤ指定空気圧の 純正とは異なるタイヤを使用した場合、タイヤ指定空気圧の | 後輪タイヤの外径<br>状態で、タイヤの直径を測り、後輪タイヤ外径を入力します。 | 後輪タイヤの外径 48.20700.005 項目の右にある"ー"と +"をタップする事で、 変更する外径の数値を増減出来ます **520 513** → は数値のマイナス "+"は数値のプラス) 、<br>数値の変更を行った場合、数値が黒字から赤字に なります。 純正値入力 ※この状態(赤字の状態)ではまだコントローラー には反映されていません。ご注意下さい。 **14 14** → 後輪タイヤ外径 (mm) 入力完了後、アプリ内の **37 37** → トップ画面 ( スピードメーター補正 ) の下にある .<br>"本体へ書き込み"をタップします。 **513 513** → **27 27** → "本体へ書き込み"をタップする事で、 通知 本体への書き込みが完了しました (左写真) が表示されます。"OK" をタップします。これに 脑子 。<br>ふり、コントローラーに変更内容が反映されます。 **513 520** →  $\pm$

※こ汪意トさい。<br>ABS 車の場合はパー<br><u>ABS</u> 車は ABS エラー ABS 車の場合はパーツを変更せずに数値変更をし、本体へ書き込みを行うと ABS エラーが出る原因となります。 ABS 車は ABS エラーコードが出ると ABS が作動しなくなるほかエラーコードを消去する必要があります。 弊社製メーターで速度表示補正が可能はメーター側で設定を行って下さい。本器の純正スピードメーター誤差補正は設定 0% にセットして下さい。

※後輪タイヤ外径の数値がコントローラーに反映

されると、数値が青字になります。

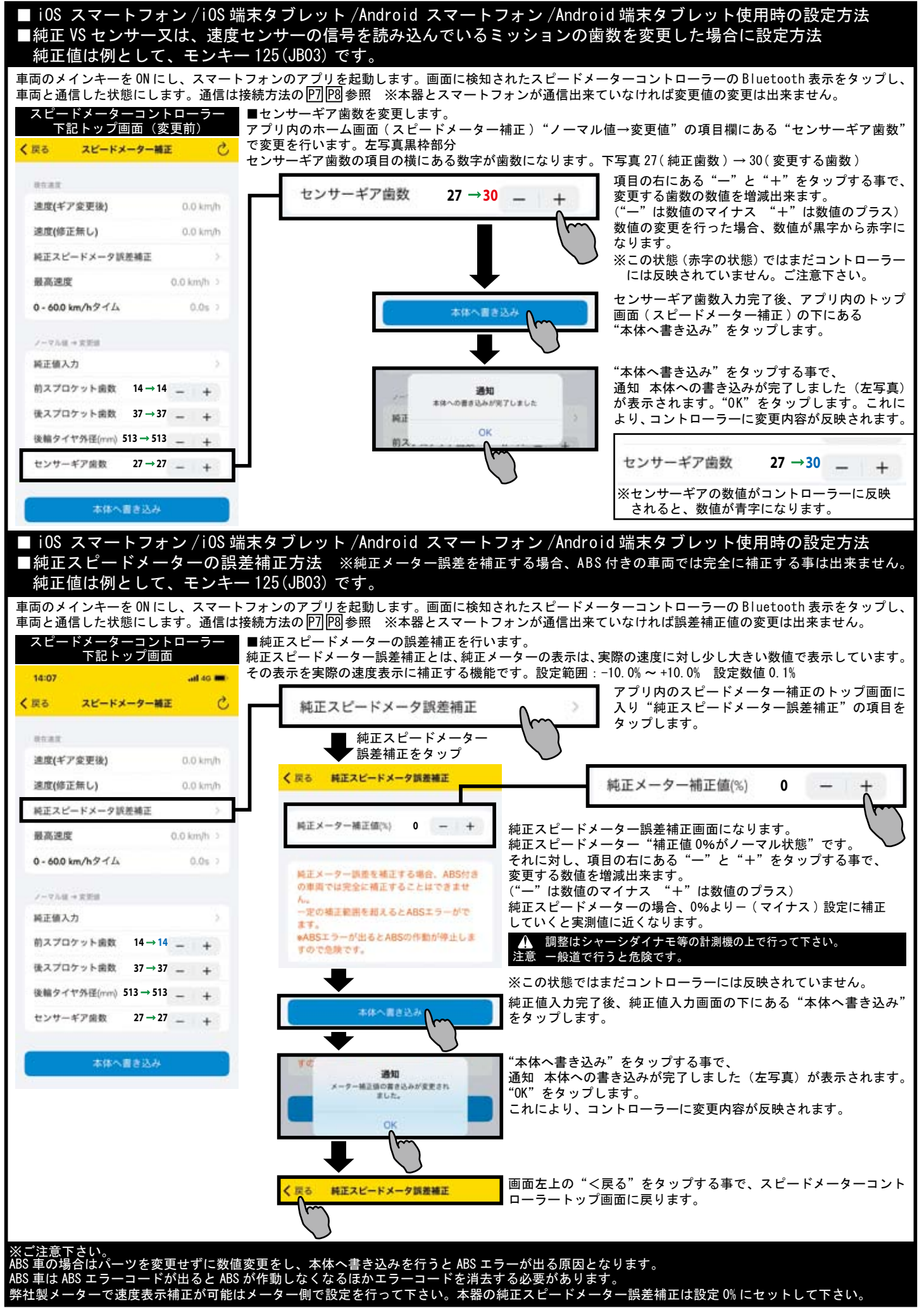

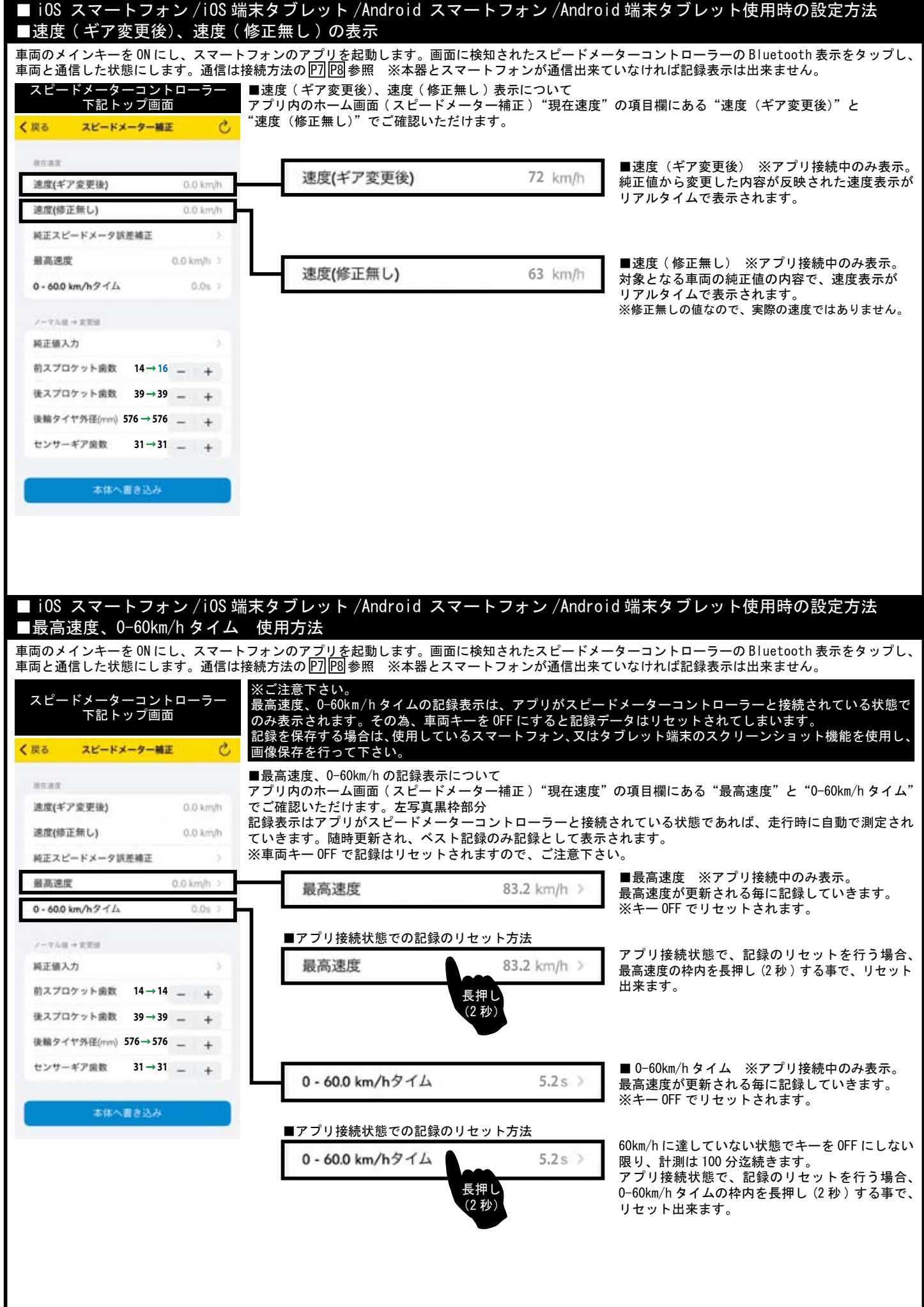

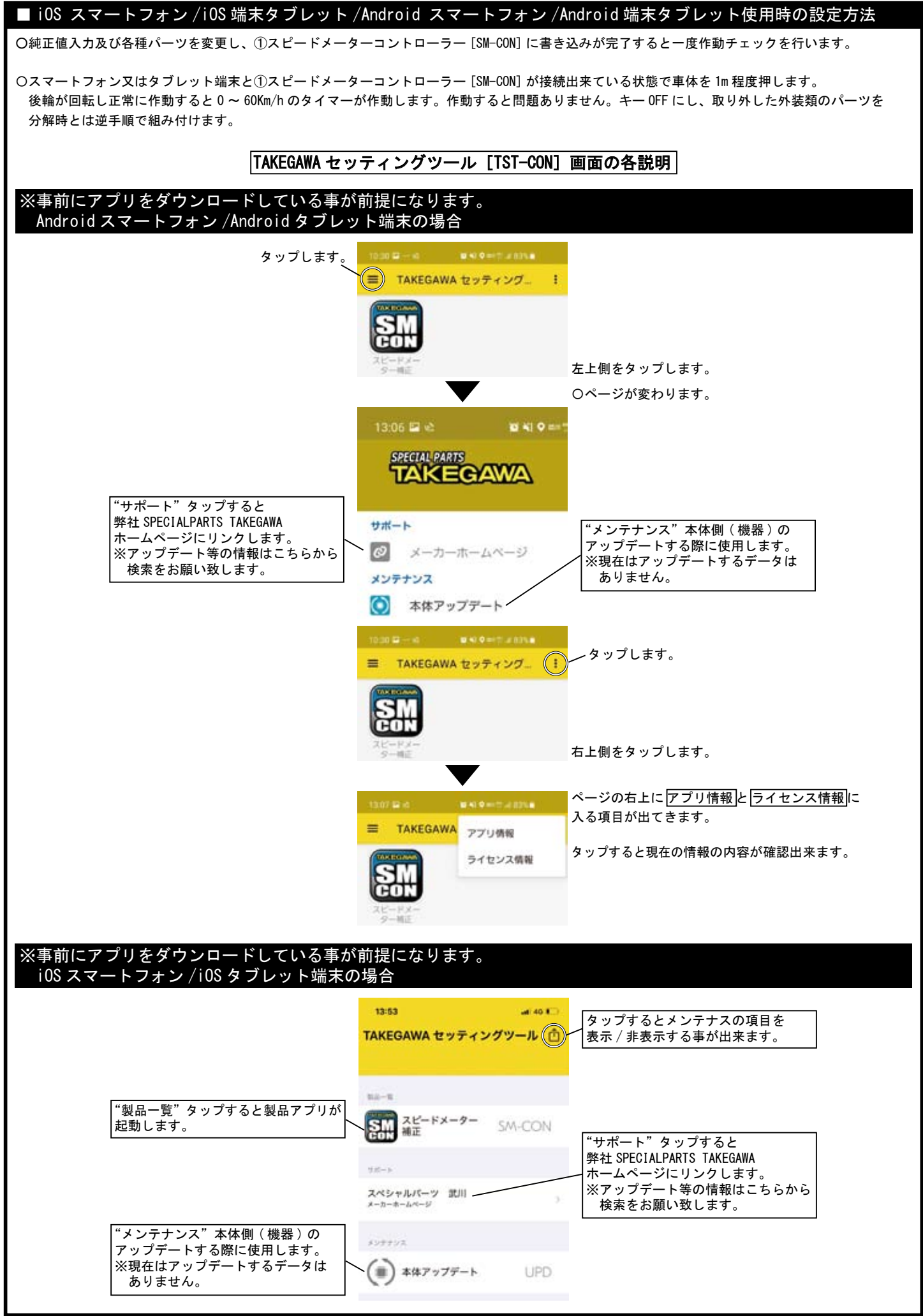